## Adding Overlays

Most projects
 will look
 better with
 an overlay.
 This is how it is
 done.

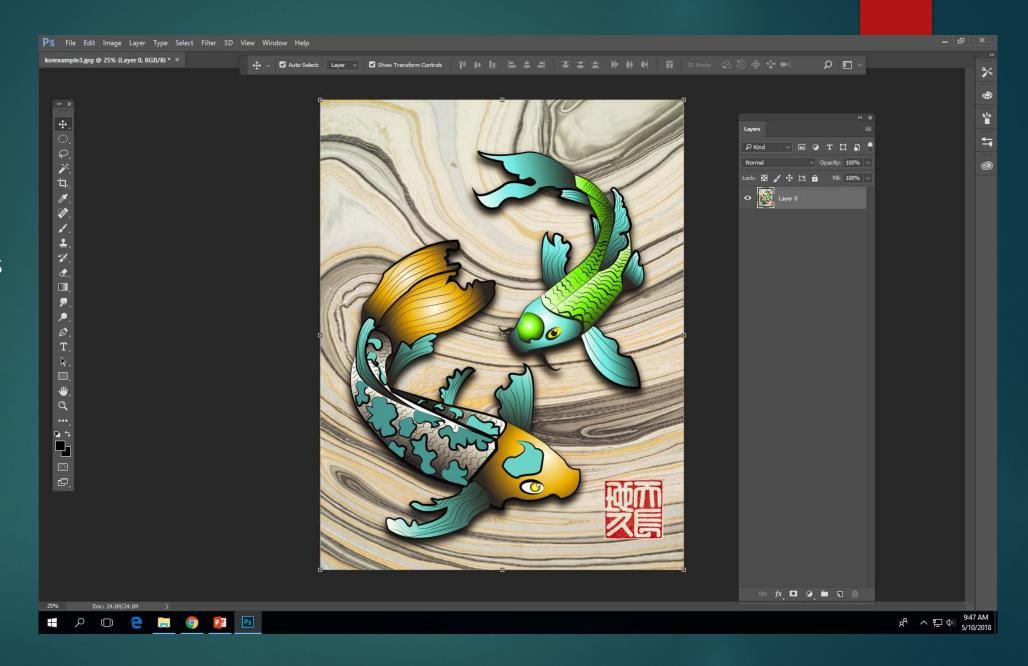

Go online and search
"Abstract
Lighting"

You can actually use any image as an overlay but there are usually good results with abstract lighting.

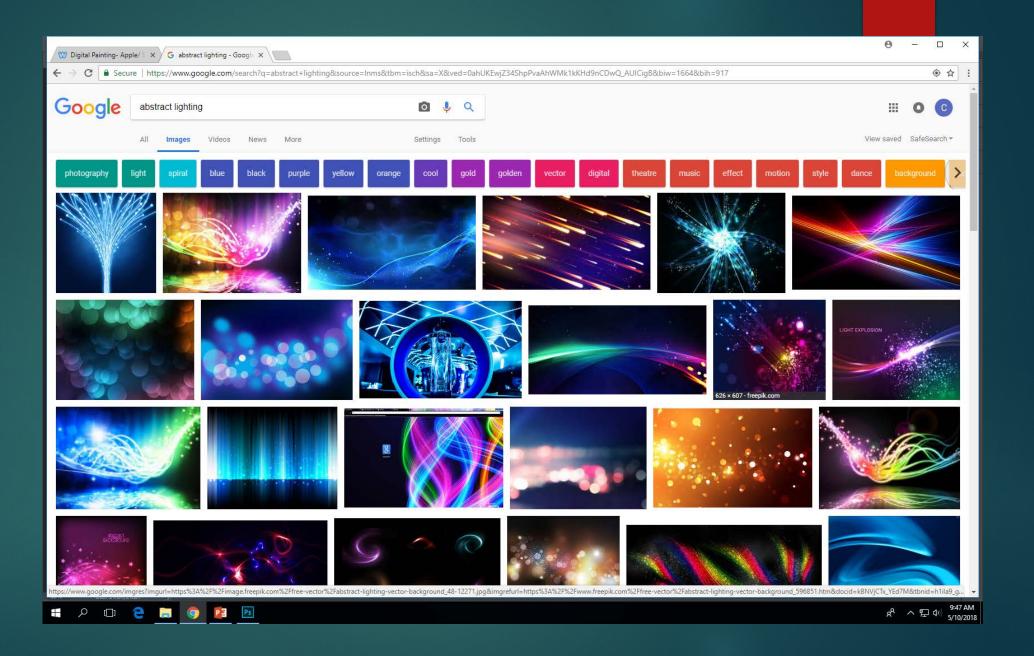

Copy the image from google.

Edit> Paste

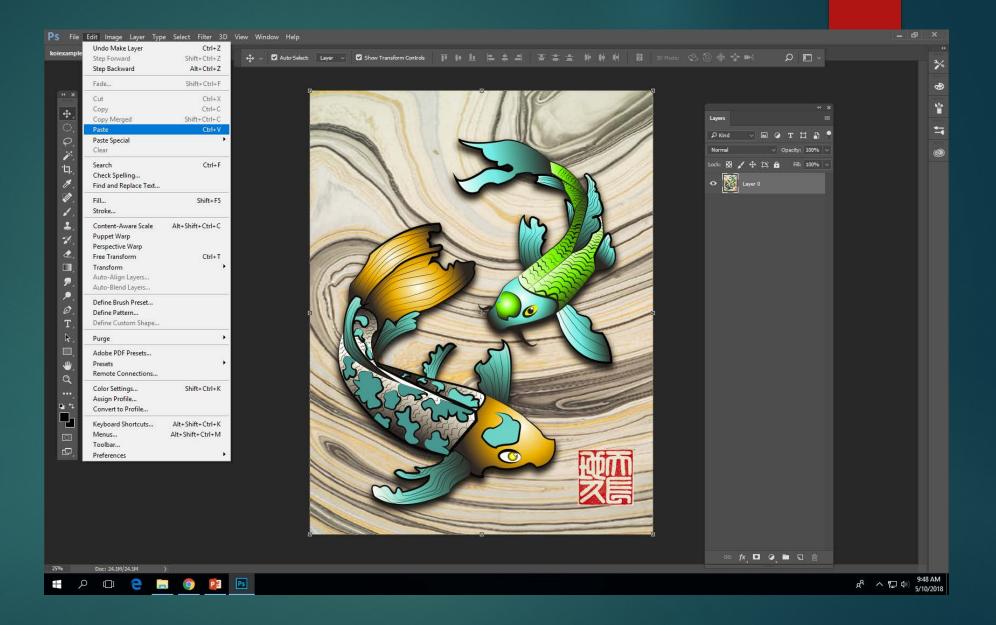

Stretch it to fit over your entire image. You can also rotate it if you want.

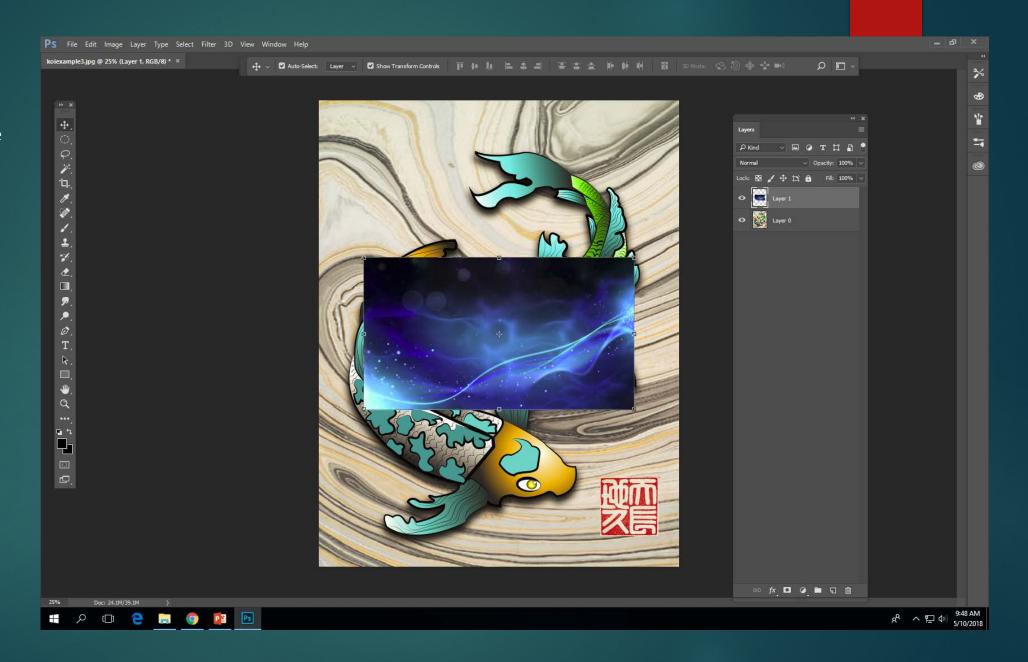

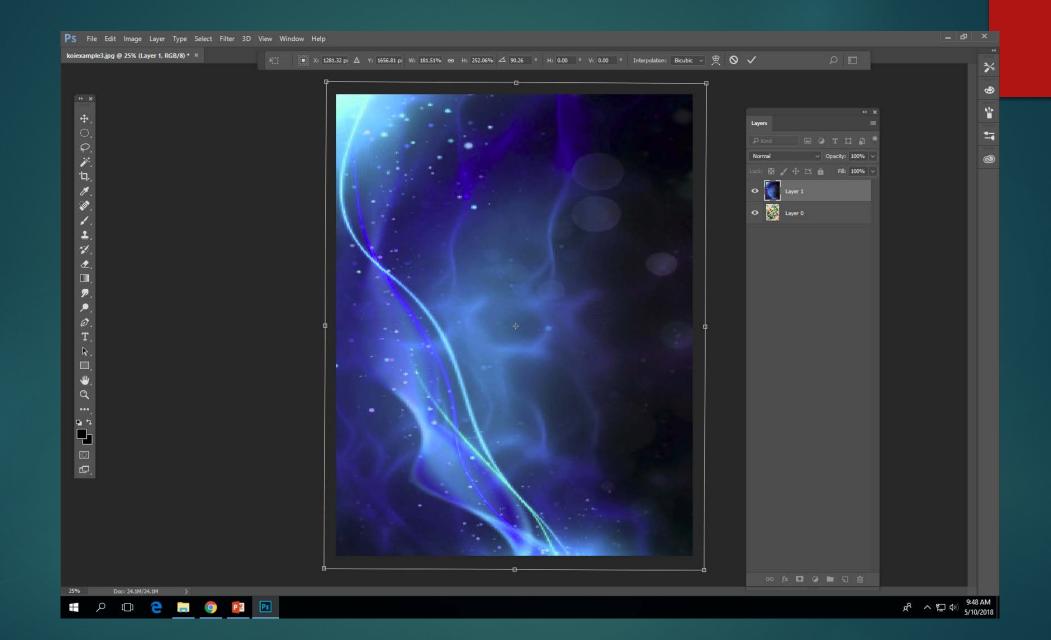

Go to the layers panel. Change the style from "normal" to "overlay"

You can also try all the other options listed, but overlay usually works best.

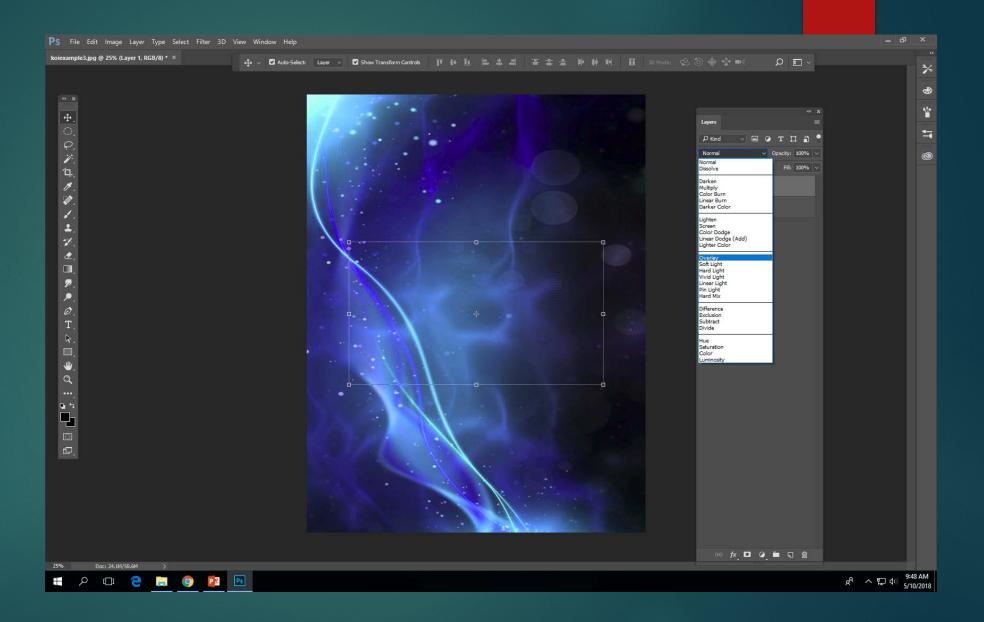

You can also adjust the opacity. That option is also in the layers panel. Lower it down from 100% to make the overlay more subtle.

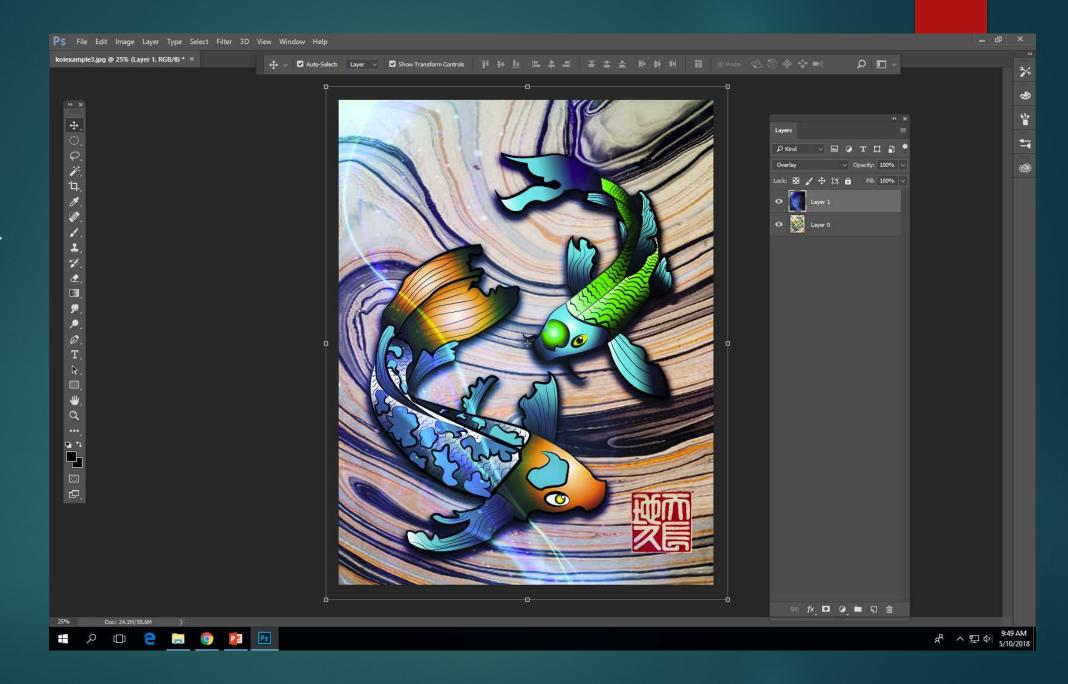

Usually the first overlay that you pick will not be the best one. Try multiple options.

You can even stack multiple overlays at low opacities. (Don't go too crazy but its an option.

This overlay process can be used on EVERY project we do.

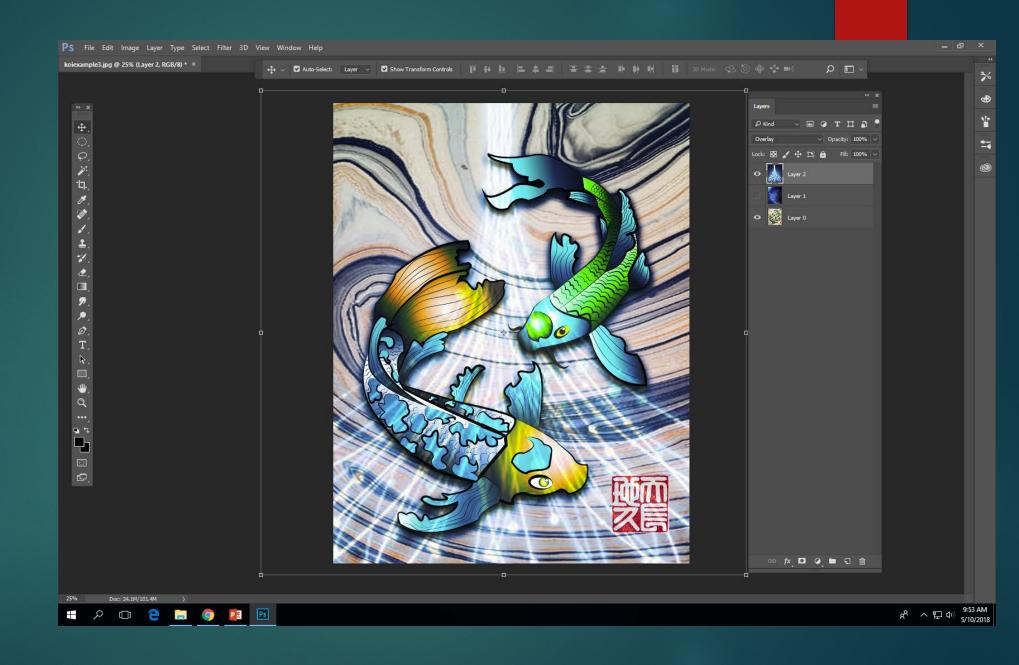